# LATEX**: Abstände und Text in Formeln**

# **Abstand halten!**

Abstände innerhalb von Formeln werden von LaTeX automatisch und einheitlich generiert. Eingegebene Leerzeichen werden aus diesem Grund prinzipiell ignoriert. **Ziffern** und **Buchstaben** werden immer ohne Abstand ausgegeben - so erzeugen die Befehle \$ab\$ und \$ a b \$ beide die Ausgabe  $ab$ .

Sobald ein (binärer) mathematischer **Operator** im Spiel ist, wird dieser automatisch links und rechts mit Abständen zu seinen "Nachbarzeichen" versehen. Beispielsweise erhält man sowohl durch die Eingabe von \$a+b\$ als auch von \$ a + b \$ die Ausgabe  $a+b$ . Es kann

jedoch durchaus sinnvoll sein, die zweite Variante als Eingabe zu wählen - vor allem bei längeren Ausdrücken verliert man sonst schnell die Übersicht.

In der Regel müssen Sie sich also um die Abstände nicht kümmern. Manchmal möchte man aber trotzdem zusätzliche Abstände einfügen. Dafür gibt es mehrere Möglichkeiten.

### **1.) Das geschützte Leerzeichen**

Ein einfaches, sog. **geschütztes Leerzeichen** kann durch das Zeichen ~ (STRG ALT +) erzeugt werden. Beispiel: Während \$ ab cd \$ als Ausgabe  $abcd$  ergibt, wird \$ ab~cd \$ zu  $ab\ cd$ . Auch hier sind weitere, "gewöhnliche" Leerzeichen ohne Auswirkung, d.h. für die letztere Ausgabe könnte man auch \$ ab ~ cd \$ eingeben. Im nächsten Abschnitt "Formeln mit Text" finden Sie eine weitere Möglichkeit, zusätzliche Leerzeichen einzufügen.

> Hinweis: Im Editor von tutory erscheint bei Eingabe des Zeichens "~"anstelle der Tilde ein Geviertstrich (breiter Bindestrich).

### **2.) Weitere Abstände**

Darüber hinaus gibt es einige weitere Befehle, welche unterschiedliche, fest definierte Abstände erzeugen. Der wohl am weitesten verbreitete unter ihnen ist der Befehl **\quad** dieser erzeugt einen immer gleich breiten Abstand, ähnlich dem Tabulator. Genauer gesagt ist dieser Abstand 1 em, also ein Geviert breit, was ungefähr der Breite des Großbuchstaben M entspricht (proportional zur Schriftgröße). Der Befehl **\qquad** erzeugt einen Abstand, der doppelt so breit ist. Ein Beispiel finden Sie in der folgenden Formel (beachten Sie, dass in diesem Baustein die Eingabe der Dollarzeichen entfällt):

*AMB A B AMMB A B*

### Mathematik Seite 1/4

Angaben zu den Urhebern und Lizenzbedingungen der einzelnen Bestandteile dieses Dokuments finden Sie unter https://www.tutory.de/tutory/dokument/latex-abstande-und-text-in-formeln-1

Für die LaTeX-Profis sind in der nachfolgenden Tabelle alle gängigen Abstände aufgelistet, die im LaTeX-Mathemodus verwendet werden können. Mit dem Befehl **\hspace{}** kann ein eigener Abstand in cm oder mm festgelegt werden.

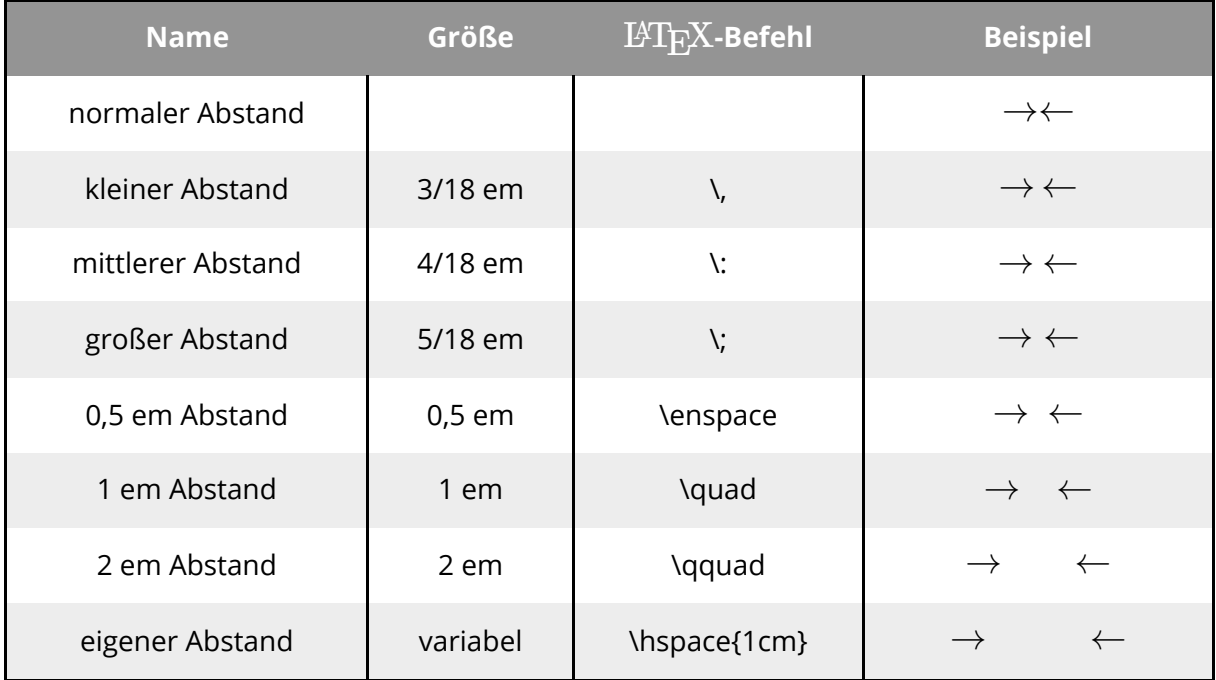

Abstände im Mathemodus von LaTeX

# **Formeln mit Text**

Manchmal möchte man in einer Formel auch Textbausteine verwenden. Innerhalb der Formel-Umgebung werden Buchstaben von LaTeX prinzipiell als Variablen interpretiert und daher kursiv (und ohne Abstände) gesetzt. Wenn man nun ein Wort in die Formel einbauen möchte, führt das zu einem unvorteilhaften Erscheinungsbild, da jeder einzelne Buchstabe als Variable gesetzt wird. Schauen Sie in die folgende Formel:

### $50apples \times 100apples = lots of apples^2$

Wir wollen zunächst dafür sorgen, dass die Wörter von LaTeX auch als solche erkannt werden. Dafür gibt es den Befehl \text{...}, in den wir die entsprechenden Textbausteine einbetten:

# $50 \text{apples} \times 100 \text{apples} = \text{lots of apples}^2$

Das sieht schonmal besser aus. Allerdings fehlen zwischen den Zahlen und den Wörtern immer noch die Abstände. Diese müssen explizit eingegeben werden, z.B. durch die Eingabe von geschützten Leerzeichen vor den \text-Befehlen. Man kann die Leerzeichen aber auch einfach in den \text-Befehl hinein schreiben, dort werden sie nämlich nicht ignoriert:

 $50 \text{ apples} \times 100 \text{ apples} = \text{lots of apples}^2$ 

Mathematik Seite 2/4

Letzteres hat den Vorteil, dass immer nur ein einfaches Leerzeichen erzeugt wird, unabhängig davon, wie viele Leerzeichen tatsächlich eingegeben werden. Es macht also nichts aus, wenn man aus Versehen mehrmals auf die Leertaste drückt. Versuchen Sie zur Übung, die folgende Formel so zu verändern, dass sie so aussieht wie die Formel darunter:

 $sin(x) = 0,$  *wennx* =  $k\pi m$ *i*t $k \in \mathbb{Z}$ 

 $\sin(x) = 0$ , wenn  $x = k\pi$  mit  $k \in \mathbb{Z}$ 

### **Sonderfall Operatoren**

Operatoren wie z.B. Sinus oder Kosinus werden in der Regel steil gesetzt, um sie hervorzuheben. Man kann dies wie in der obigen Beispielformel mit dem Befehl \text{} oder auch \mathrm{} realisieren. Für einige Operatoren gibt es aber bereits vordefinierte Befehle, die genau dafür gedacht sind, die entsprechenden Funktionsnamen steil auszugeben. Hier eine Übersicht:

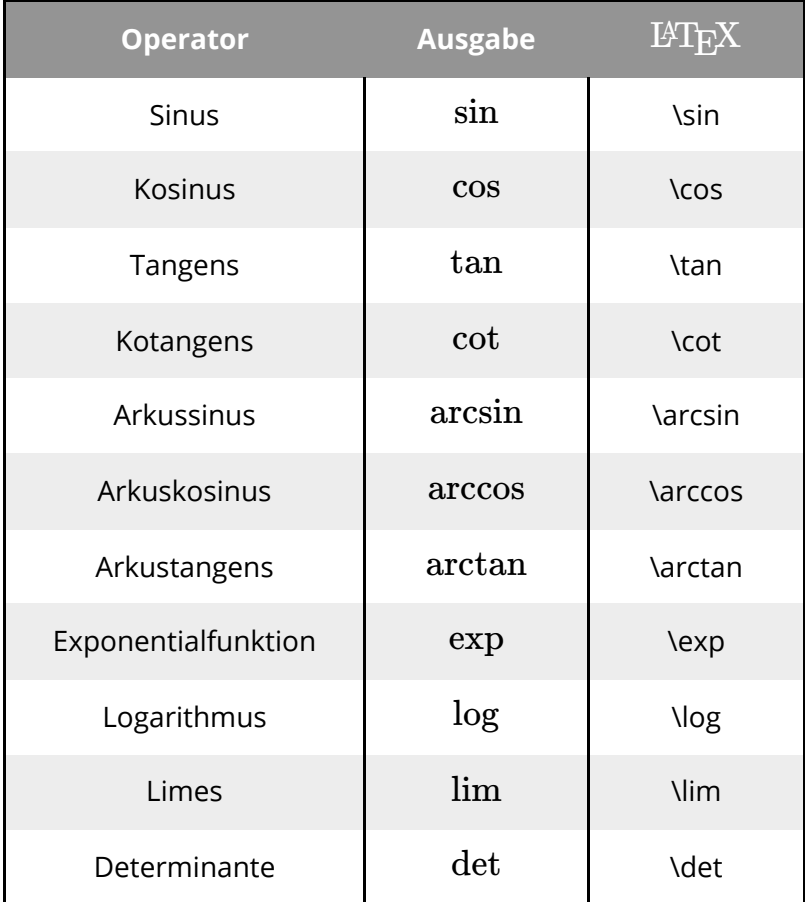

Operatoren

Mathematik Seite 3/4

### **Formatierter Text**

Textbausteine innerhalb von Formeln können auch zusätzlich noch formatiert werden, z.B. mithilfe der Befehle \textit (für kursive Schrift) und \textbf (für fette Schrift):

# $50$  apples  $\times$   $100$   $\mathbf{apples} = \mathit{lots}$  of  $\mathit{apples}^2$

Der Befehl \textit erzeugt dabei nicht dasselbe Schriftbild wie die gewöhnliche Schrift (ohne Befehle). Diese ist zwar auch kursiv, jedoch wird jeder Buchstabe als eigene Einheit interpretiert, wodurch die Buchstaben etwas auseinander gezogen werden. Das wird deutlich, wenn man die obige Formel noch einmal mit der ersten Beispielformel vergleicht (besonders deutlich ist der Abstand zwischen o und f zu sehen:

 $50apples \times 100apples = lots of apples^2$ 

### Mathematik Seite 4/4